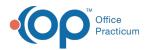

# **Financial Analytics: Denial Worklist**

Last Modified on 10/15/2021 4:31 pm EDT

Version 20.14

This is a contracted feature available to OP Cloud Practices. Contact your Client Account Manager for more information.

## Path: Tools tab > Financial Analytics button > Denial Worklist

#### **Denial by Amount**

#### Type of report: Bar-graph

**Displays**: A monthly vertical representation of Insurance Denials by billed amount. **Drill-down**:

- Hovering over a specific bar displays the total billed amount.
- Clicking on a specific bar populates the Worklist grid with the patient claims that contribute to denials.
- If you have a bar selected but want to change the view to see a Worklist of all Denials, click the clear filters button 🗽

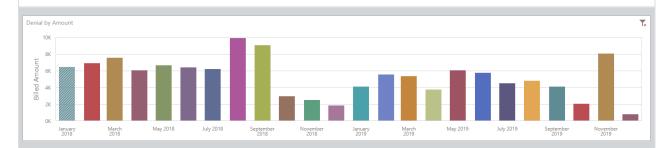

|                |                    |              | Worklist                                   |         |          |       |                |
|----------------|--------------------|--------------|--------------------------------------------|---------|----------|-------|----------------|
|                | f patient claims \ |              | rding to the month<br>eaders can be clicke |         |          |       | ne window. The |
| Patient Number | Claim Number       | Patient Name | Date of Service                            | Balance | Provider | Payer | Location       |

Version 20.13

# This content is intended for use by OP RCM Clients only.

### Path: Tools tab > Financial Dashboards button > Denial Worklist

#### **Denial by Amount**

Type of report: Bar-graph

**Displays**: A monthly vertical representation of Insurance Denials by billed amount. **Drill-down**:

- Hovering over a specific bar displays the total billed amount.
- Clicking on a specific bar populates the Worklist grid with the patient claims that contribute to denials.
- If you have a bar selected but want to change the view to see a Worklist of all Denials, click the clear filters button  $|\mathbf{T}_{\mathbf{x}}|$  .

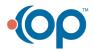

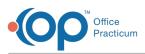

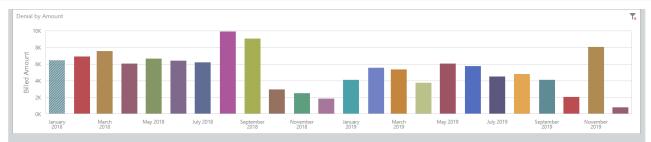

|                   |          | Worklist                                    |   |   |                |
|-------------------|----------|---------------------------------------------|---|---|----------------|
| Type of report: W | /orklist |                                             |   |   |                |
|                   |          | ording to the month<br>eaders can be clicke | , | 1 | he window. The |

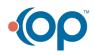